## הדרכה לתוכנת TIMING  $5.2$ **איך מתחילים לעבוד עם התוכנה?**

 $\sqrt{2}$ 

 $\overline{\phantom{a}}$  ok  $\fbox{\parbox{1.5cm} \begin{picture}(10,10) \put(0,0){\line(1,0){10}} \put(10,0){\line(1,0){10}} \put(10,0){\line(1,0){10}} \put(10,0){\line(1,0){10}} \put(10,0){\line(1,0){10}} \put(10,0){\line(1,0){10}} \put(10,0){\line(1,0){10}} \put(10,0){\line(1,0){10}} \put(10,0){\line(1,0){10}} \put(10,0){\line(1,0){10}} \put(10,0){\line(1,0){10}}$ 

Name:<br>Eming

•**לוחצים על קיצור הדרך "תוכנת נוכחות" אשר על שולחן העבודה** •**קיצור דרך זה נמצא גם בספריית wtiming\:C**

## **הסיסמא הראשונית של המערכת היא 123**

## **איך קולטים נתונים משעון?**

•**בתפריט "נוכחות" לוחצים על כפתור "קליטה משעון".** •**כאשר השעון ברשת , יש להמתין עד לקבלת הודעה הקליטה עברה בהצלחה.** •**כאשר מורידים עם דיסק און קי ,יש לבחור את מיקום הקובץ ,ללחוץ על בצע )להורדה( לאשר וללחוץ על כפתור יציאה לסיום תהליך הקליטה**

> **איך משנים סיסמא?**  •**בתפריט "תחזוקה" לוחצים על כפתור "שינוי סיסמא"**

## **איך מוסיפים עובד חדש למחשב?**

•**בתפריט "תשתיות" נכנסים לכפתור "עובדים"** 

•**לוחצים על כפתור "הוספה"** 

•**ממלאים את פרטי העובד:**

- **מספר עובד )אותו מס' אשר הוגדר בשעון(, שם פרטי+שם משפחה)חובה(.** 
	- **"מחלקה" משייכים עובד למחלקה) אם הוגדר מראש ברירת מחדל 0(**
	- •**"הסכם" משייכים עובד להסכם )אשר הוגדר מראש ברירת מחדל 0(**
		- •**בסיום לוחצים על כפתור "שמירה"**

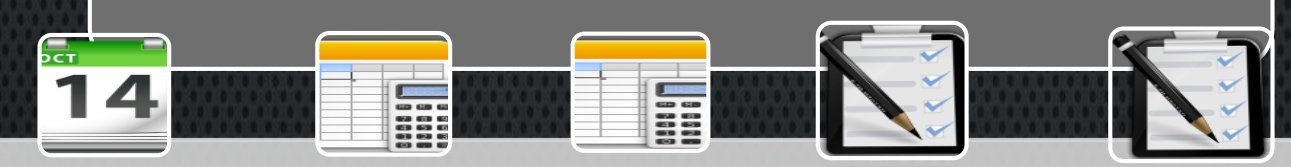

**איך מעדכנים חגים?** بر.<br>ح

•**לוחצים על כפתור** 

•**לוחצים על כפתור** 

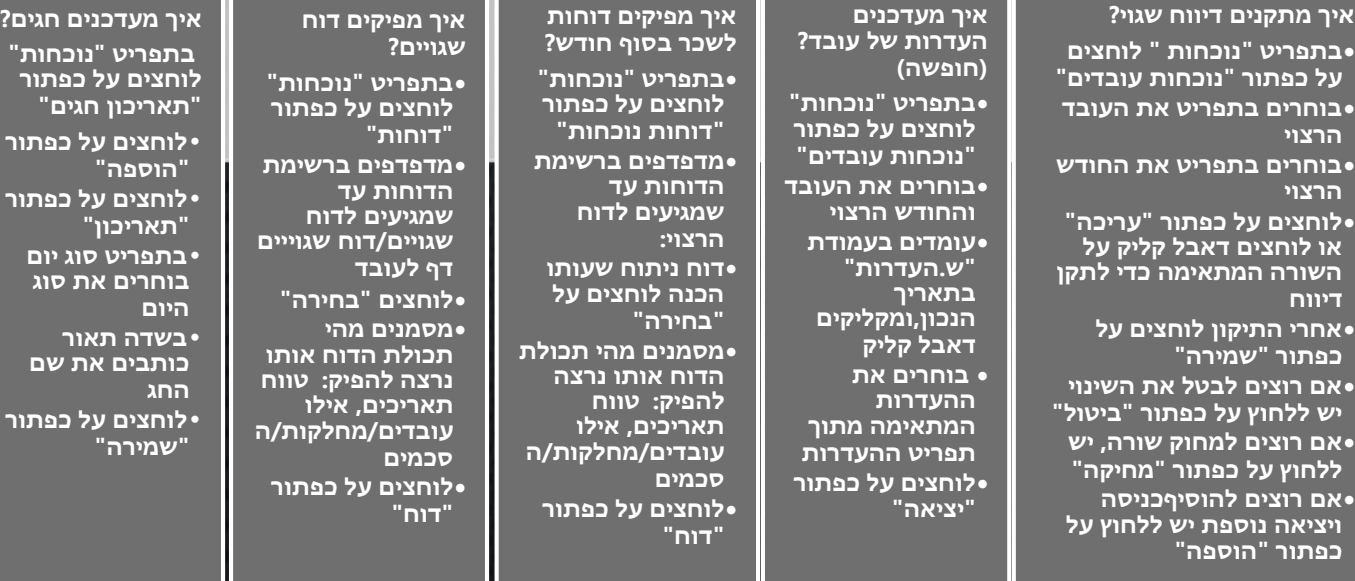